# Slideshow presentations using **LATEX**

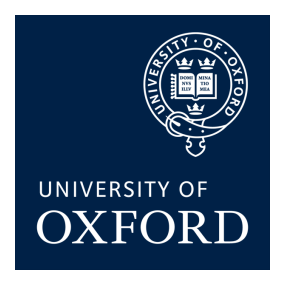

Tomasz Mazur

Oxford University

July 9, 2009

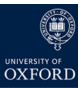

# **Outline**

### [Introduction](#page-2-0)

[What is this?](#page-2-0) [Creating presentation overview](#page-3-0)

### [Modifying themes, colours and fonts](#page-4-0)

### [Adding things](#page-6-0)

[Adding new slides](#page-6-0) [Table of contents](#page-8-0) [Using boxes and images](#page-11-0)

### **[Overlays](#page-13-0)**

[What else is possible](#page-21-0) [Making most of the Beamer class](#page-21-0)

# Introduction

<span id="page-2-0"></span>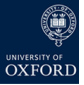

- Creating presentations using LAT<sub>F</sub>X is straightforward...
- ...with Beamer, a class for creating slides
- should be already installed with most LATEX distributions, but can be obtained from http://latex-beamer.sourceforge.net/
- Beamer documentation available from http://www.ctan.org/tex-archive/macros/latex/ contrib/beamer/doc/beameruserguide.pdf
- This is a modification of Marco Barision's Torino theme
- It aims to produce slides that are *pretty*, but easily *readable* and with *large content area*
- Most of standard Beamer commands are supported

# Creating your presentation

- You can simply modify this file
- Set the configuration options at the top of the document for
	- colours
	- fonts
	- title page style
	- logos
	- bullet points shapes, etc.
- Compile using pdflatex (recommended), but latex works too
- <span id="page-3-0"></span>• Due to format restrictions, graphics may be slightly misaligned in PS files, use PDF instead

## Themes and colours

<span id="page-4-0"></span>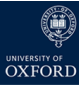

- There are four basic colour themes:
	- minimal (least eye-candy, good for longer presentations)
	- greenandblue
	- blue (good for low quality projectors)
	- red (American-style)
- Themes define the colours of the background, slide decorations, slide titles, main text, bullet points, etc.
- Edit themes by modifying the beamercolortheme\*.sty file

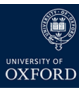

## Fonts

- There are five font themes:
	- default (sans serif)
	- serif (used for this presentation)
	- structurebold (titles, headlines, etc. are typeset in a bold font)
	- structureitalicserif (titles, headlines, etc. are typeset in an italics serif font)
	- structuresmallcapsserif (titles, headlines, etc. are typeset in a small caps serif font)
- Change the document-wise font size to 8, 9 , 10, 11 (default), 12, 14, 17 or 20 points in the options of \documentclass, e.g. \documentclass[12pt]{beamer}
- Colour text using \textcolor{<<colour>>}{<<text>>}
- The \alert{<<text>>} command colours text red

# Adding slides (1)

...with subheadings

• A slide is created using the following code:

\begin{frame}[<<options>>] \frametitle{<<slide title>>} <<contents>> \end{frame}

- <span id="page-6-0"></span>• The possible options include:
	- plain removes all slide decorations (useful for larger images)
	- c and b align contents of the slide in the middle or bottom (default alignment is top, but this can easily be changed in the document class options)
	- fragile is necessary for slides that use the verbatim
	- shrink automagically makes the contents fit on one slide
	- allowframebrakes splits contents of a frame if it does not fit

# Adding slides (2)

...with subheadings

- The \framesubtitle creates a secondary slide title
- The first slide is best created using the \begin{frame}[plain] \titlepage \end{frame} commands.

## We are here now...

<span id="page-8-0"></span>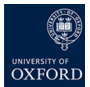

**OXFORD UNIVERSITY** COMPUTING LABORATORY

**[Introduction](#page-2-0)** 

[Modifying themes, colours and fonts](#page-4-0)

### [Adding things](#page-6-0)

**[Overlays](#page-13-0)** 

[What else is possible](#page-21-0)

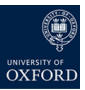

# ...in fact, even here

[Introduction](#page-2-0)

- [What is this?](#page-2-0)
- [Creating presentation overview](#page-3-0)

[Modifying themes, colours and fonts](#page-4-0)

### [Adding things](#page-6-0)

[Adding new slides](#page-6-0) [Table of contents](#page-8-0) [Using boxes and images](#page-11-0)

### **[Overlays](#page-13-0)**

[What else is possible](#page-21-0) [Making most of the Beamer class](#page-21-0)

10 of 16

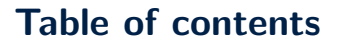

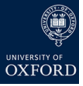

- Create outlines using \tableofcontents [<<options>>]
- The possible options include:
	- currentsection (all sections but current are greyed out)
	- currentsubsection (all subsections but current are greyed out)
	- hideallsubsections (all subsections are hidden)
	- hideothersubsections (all subsections of sections other than the current are hidden)
	- pausesections (shows the table of contents incrementally)
	- pausesubsections (finer increments than \pausesections)
	- sections={<2-3>} (only sections 2 and 3 are displayed)
	- sectionstyle=<<1>>/<<2>> (define style of current section (<<1>>), other sections (<<2>>) using show, shaded and hide, e.g. sectionstyle=shaded/show)
	- subsectionstyle=<1>/<2>/<3> (define style for current subsection (<<1>>), other subsections in current section (<<2>>), subsections in other sections (<<3>>))
- The commands \section, \subsection, etc. make a structure for tables of contents (outlines are independent of slide titles)

11 of 16

<span id="page-11-0"></span>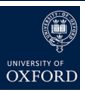

## **Boxes**

- Use the \begin{<<env>>} ... \end{<<env>>} command for predefined environments (e.g. definition, theorem, proof, example, corollary, etc.) - not too pretty
- Alternatively, use fancy boxes
- Use the columns environments for multiple columns

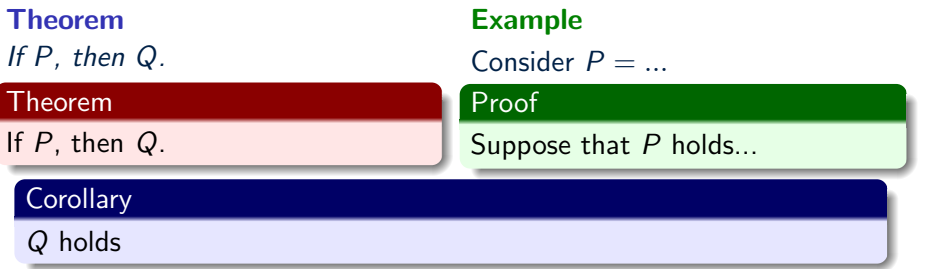

# Including images

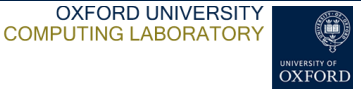

- Include images using the standard figure environment
- Beamer supports \includegraphics, \pgfimage, \pgfuseimage and more

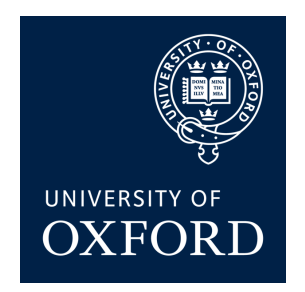

Figure: Oxford University logo

<span id="page-13-0"></span>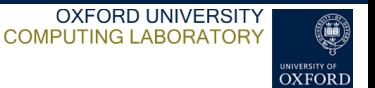

• Use \begin{itemize} \item<x-> \end{itemize} to display bullet points incrementally

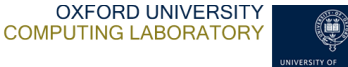

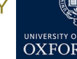

- Use \begin{itemize} \item<x-> \end{itemize} to display bullet points incrementally
- Alternatively, use the \pause command, which displays contents of the slide up to the first marker, then up to the second marker, etc.

A B C D X 1 2 3 4

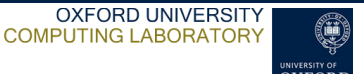

- Use \begin{itemize} \item<x-> \end{itemize} to display bullet points incrementally
- Alternatively, use the \pause command, which displays contents of the slide up to the first marker, then up to the second marker, etc.

A B C D X 1 2 3 4 Y 3 4 5 6

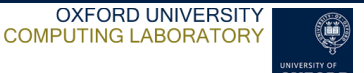

- Use \begin{itemize} \item<x-> \end{itemize} to display
- bullet points incrementally • Alternatively, use the \pause command, which displays contents of
- the slide up to the first marker, then up to the second marker, etc.

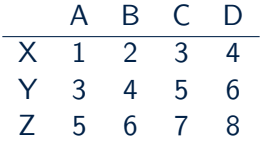

# More complex overlays

- OXFORD UNIVERSITY COMPUTING LABORATORY
- The \uncover<x-> command orders the displaying of items.

```
class helloWorld
{
  {
  }
}
```
# More complex overlays

OXFORD UNIVERSITY COMPUTING LABORATORY

• The \uncover<x-> command orders the displaying of items.

```
class helloWorld
{
 public static void main(String args[])
  {
 }
}
```
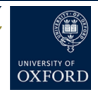

• The \uncover<x-> command orders the displaying of items.

```
class helloWorld
{
 public static void main(String args[])
  {
    System.out.println("Hello World!");
  }
}
```
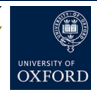

• The \uncover<x-> command orders the displaying of items.

```
class helloWorld
{
 public static void main(String args[])
  {
    System.out.println("Hello World!");
  }
}
```
<span id="page-21-0"></span>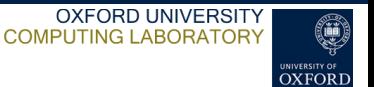

- This presentation uses only a fraction of Beamer's capabilities
- See the Beamer User Guide to learn how to:

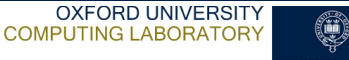

- This presentation uses only a fraction of Beamer's capabilities
- See the Beamer User Guide to learn how to:
	- create slide transitions

- 
- This presentation uses only a fraction of Beamer's capabilities
- See the Beamer User Guide to learn how to:
	- create slide transitions
	- add notes

- This presentation uses only a fraction of Beamer's capabilities
- See the Beamer User Guide to learn how to:
	- create slide transitions
	- add notes
	- print handouts

- This presentation uses only a fraction of Beamer's capabilities
- See the Beamer User Guide to learn how to:
	- create slide transitions
	- add notes
	- print handouts
	- add multimedia (sound, video)

- 
- This presentation uses only a fraction of Beamer's capabilities
- See the Beamer User Guide to learn how to:
	- create slide transitions
	- add notes
	- print handouts
	- add multimedia (sound, video)
	- ...and much more!

- 
- This presentation uses only a fraction of Beamer's capabilities
- See the Beamer User Guide to learn how to:
	- create slide transitions
	- add notes
	- print handouts
	- add multimedia (sound, video)
	- ...and much more!
- Alternatively, see

http://www.matthiaspospiech.de/latex/vorlagen/ beamer/content/beamer-examples/ for a shorter, example-based guide